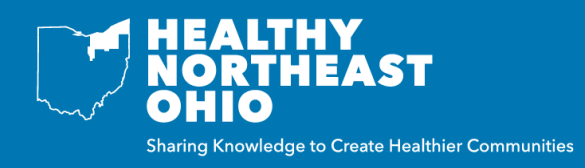

A dashboard is a collection of indicators around a specific topic, location, age group, classification, subgroup or comparison. A custom dashboard can be created on the Healthy Northeast Ohio website by either using filters or by hand picking indicators. Custom dashboards can be grouped in the following ways:

- Group by Indicator: displays indicators by topic/subtopic (default setting)
- Group by Location: displays indicators by location
- Indicator / Location Summary: displays what levels of data are available for selected indicators

Below are step-by-step instructions on creating a custom dashboard using filters or by hand-picking indicators.

## **OPTION 1: FILTER INDICATORS**

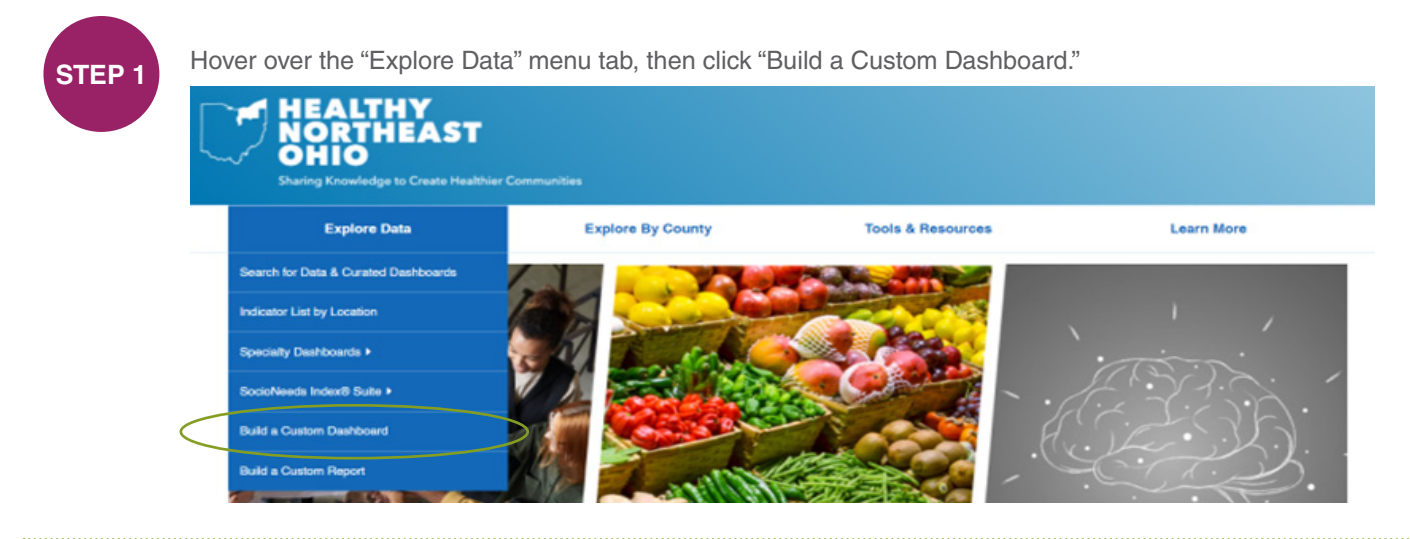

**STEP 2**

Select desired filters by typing in the filter field or by scrolling through the drop down list. Multiple items can be selected at once, and all fields are optional.

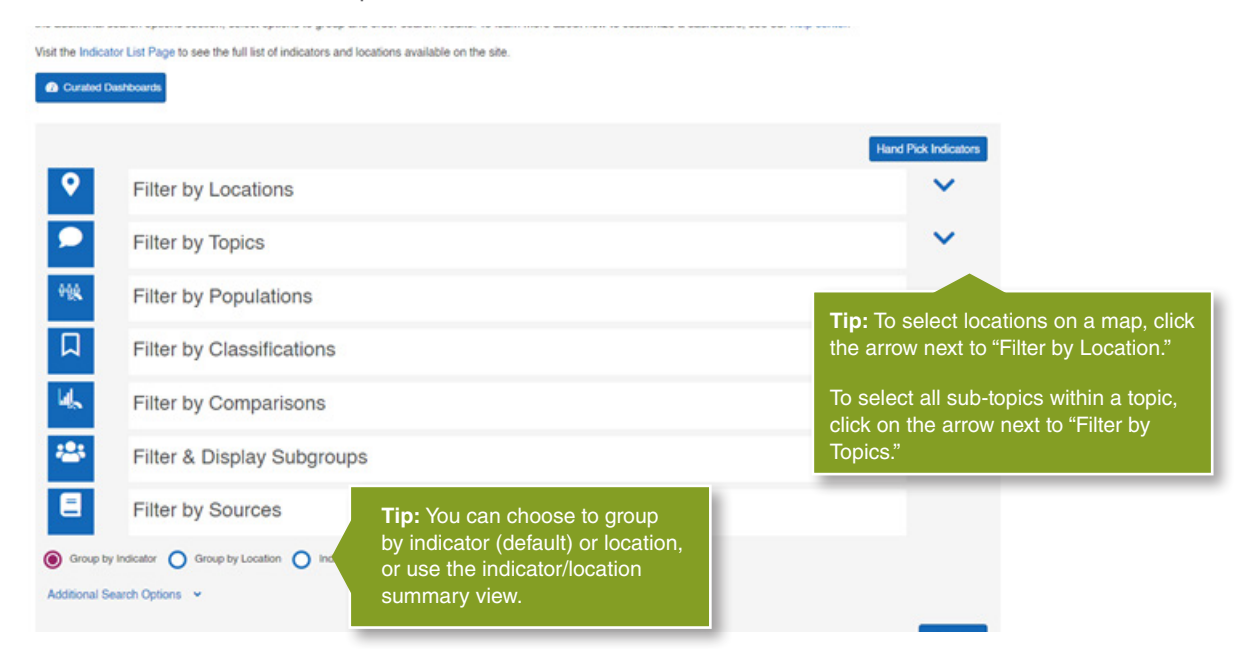

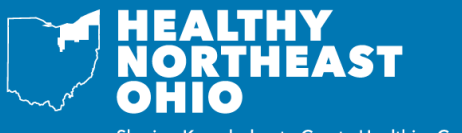

*on Healthy Northeast Ohio*

Sharing Knowledge to Create Healthier Communities

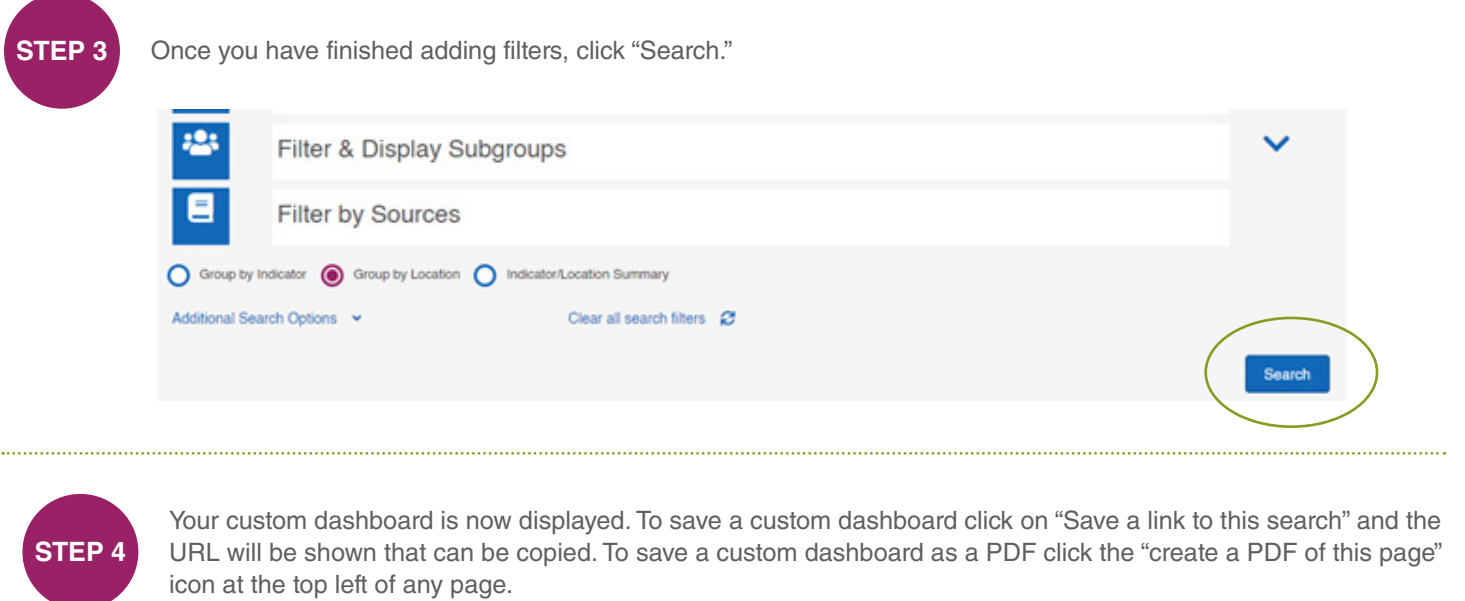

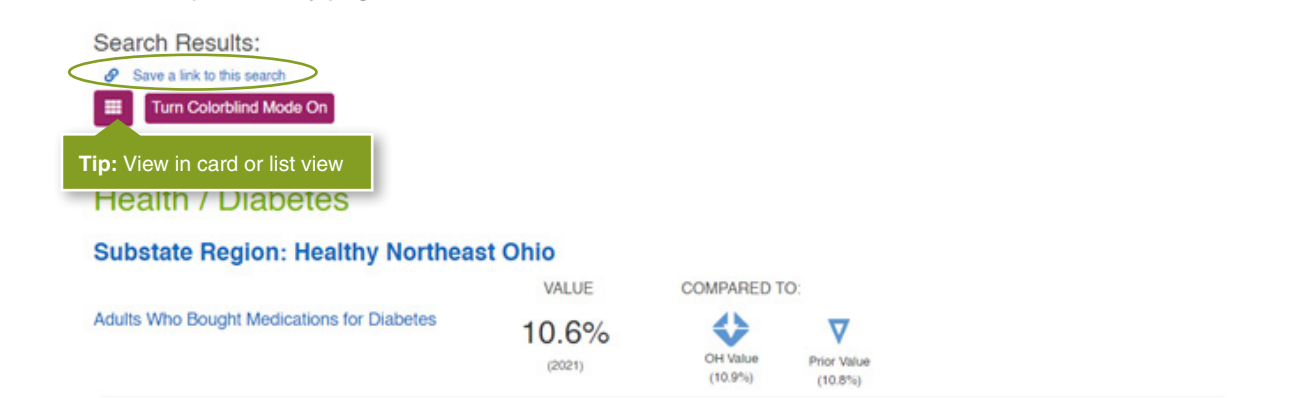

## **OPTION 2: HAND PICK INDICATORS**

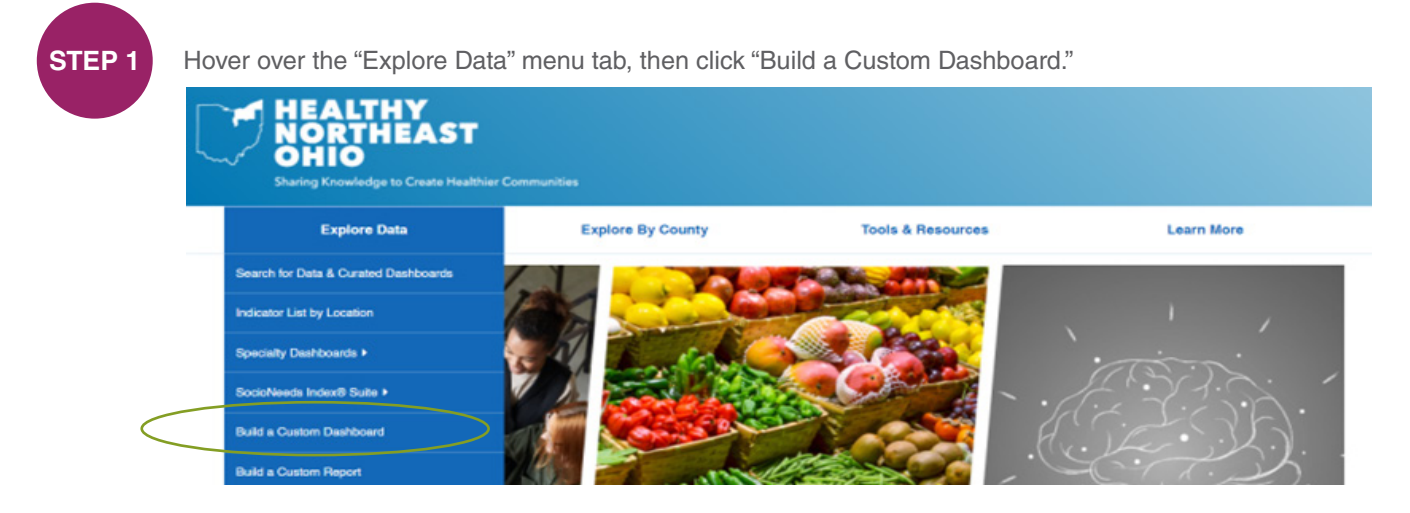

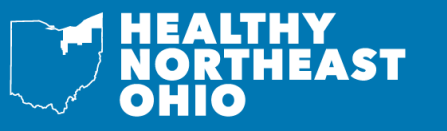

## **CREATING A CUSTOM DASHBOARD**

*on Healthy Northeast Ohio*

Sharing Knowledge to Create Healthier Communities

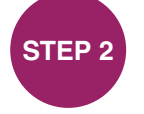

**STEP 2** Click on "Hand Pick Indicators."

## **Advanced Search: Build a Custom Dashboard**

In the fields below, search for indicators by location, topics, population, classification, subgroup, or comparison. No fields are required, but we suggest selecting a location or two to start. In the additional search options section, select options to group and order search results. To learn more about how to customize a dashboard, see our help center.

Visit the Indicator List Page to see the full list of indicators and locations available on the site

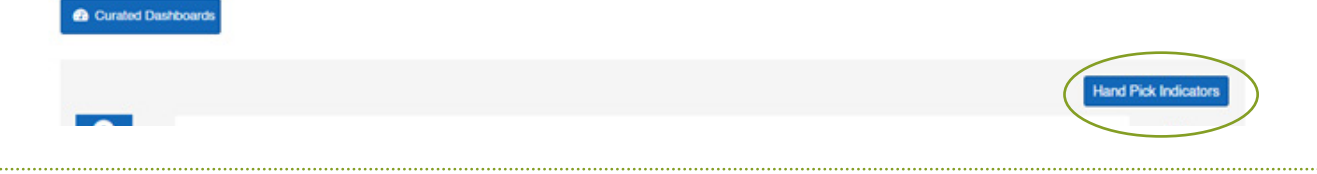

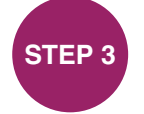

Select Indicators and / or locations, then any additional filters of interest. Multiple items can be selected at once, and all fields are optional.

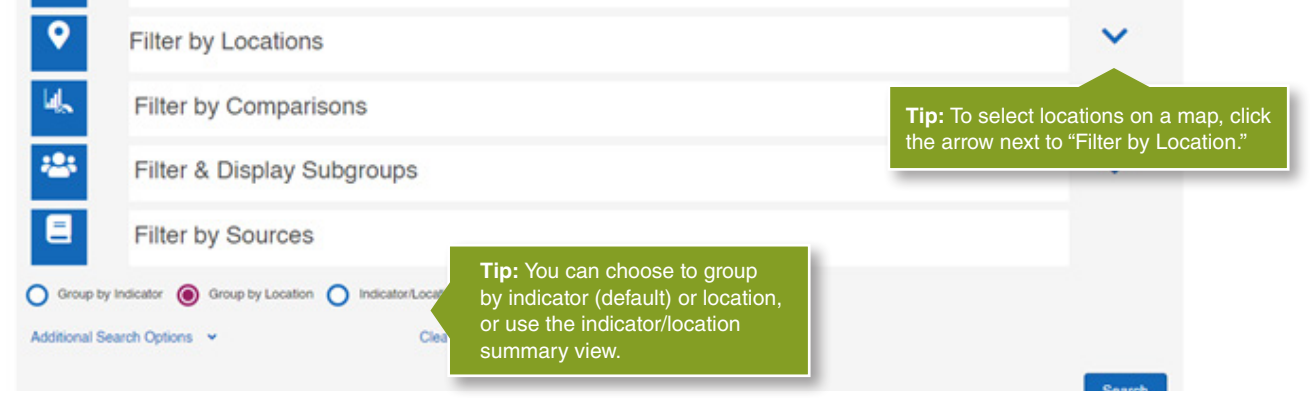

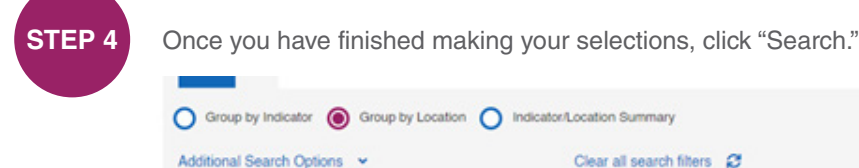

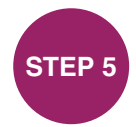

Your custom dashboard is now displayed. To save a custom dashboard click on "Save a link to this search" and the URL will be shown that can be copied.

nary

**Search Results:** 

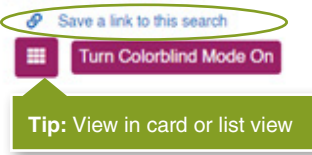

Search